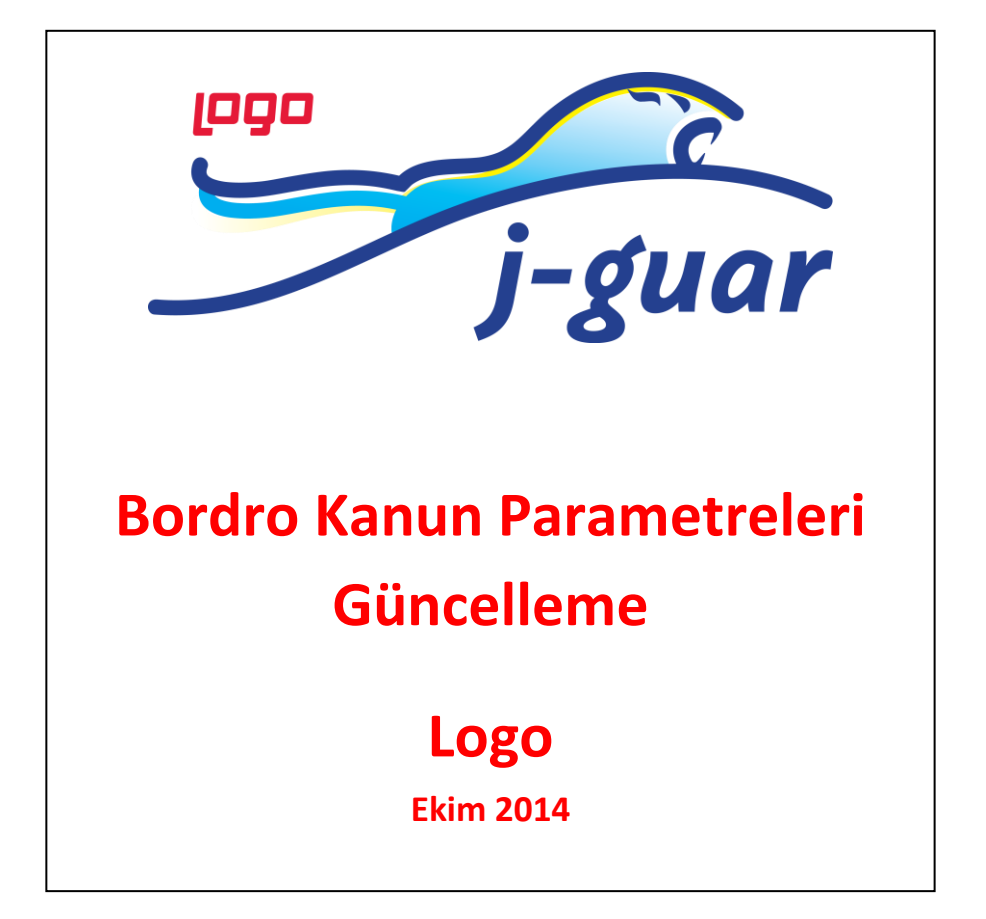

## **Bordro Kanun Parametreleri Güncelleme**

Bordro Kanun Parametreleri güncelleme işlemi [www.mylogo.com.tr](http://www.mylogo.com.tr/) web adresine bağlantı kurularak güncellenmektedir. Sayfanın kullanılabilmesi için "mylogo" web sayfasında lisans bilgileriyle hesap oluşturulmuş ve J-guar kurulumunda **Web Bağlantı Ayarları**'nın yapılmış olması gerekmektedir.

## **Web Bağlantı Ayarları**

Web Bağlantı Ayarları sistemde "admin" panel üzerinden Diğer Tanımlar menüsü altından yapılmaktadır. Web Hizmet Bağlantıları fonksiyonundan [www.mylogo.com.tr](http://www.mylogo.com.tr/) oluşturulan hesabın bilgileriyle alanlar doldurulur ve kayıt edilir.

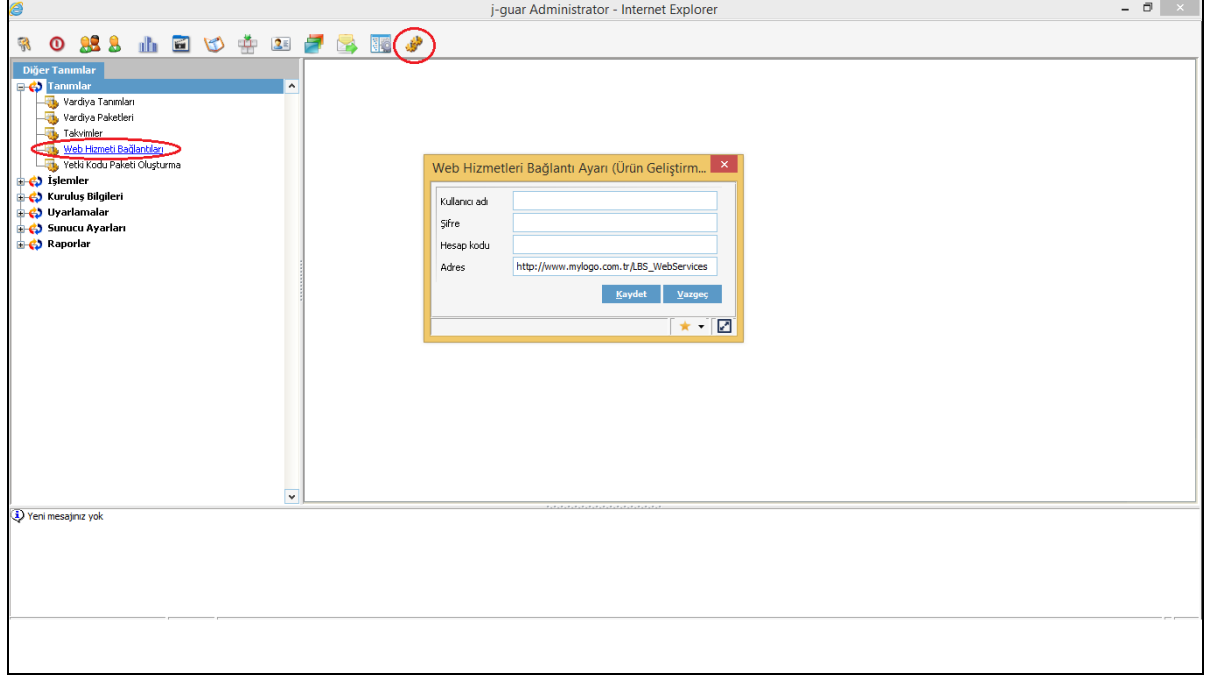

## **Bordro Kanun Parametreleri Güncelleme**

Bordro Kanun Parametreleri program içerisinde;

## **Sistem Ayarları -> Öndeğer ve Parametreler -> Ücret Yönetimi**

altında yer almaktadır. Buradan fonksiyon üzerine tıklanarak form açılır ve formda yer alan Mylogo'dan Kanun Parametreleri Aktarımı butonu ile güncelleme işlemi başlatılır.

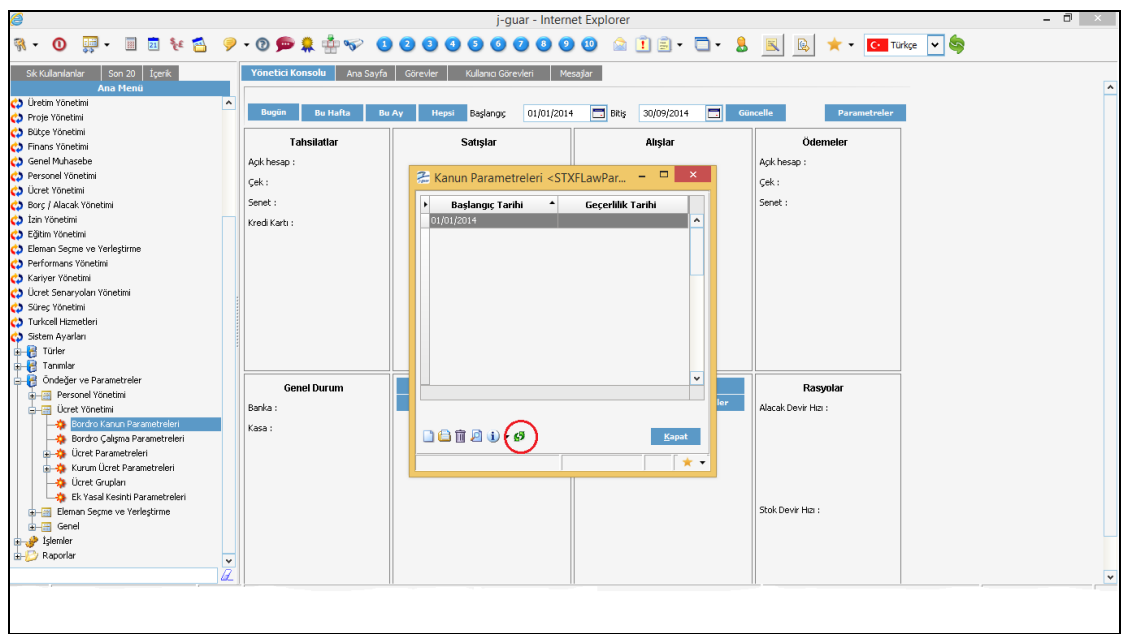

İşlem başladıktan sonra ekrana, yapılacak güncelleme ve işlemlerin bilgisi gelir. İşlem tamamlandıktan sonra ''Kanun Parametreleri Güncellenmiştir'' mesajı alınır. Daha önce yer alan aktif kanun parametresi kaydının Geçerlilik Alanı otomatik olarak doldurulur ve aktif dönem için yeni kanun parametre satırı oluşturulur. Oluşturulan bu kaydın detayına tıklanınca bordro kanun parametreleri detayına erişilir.

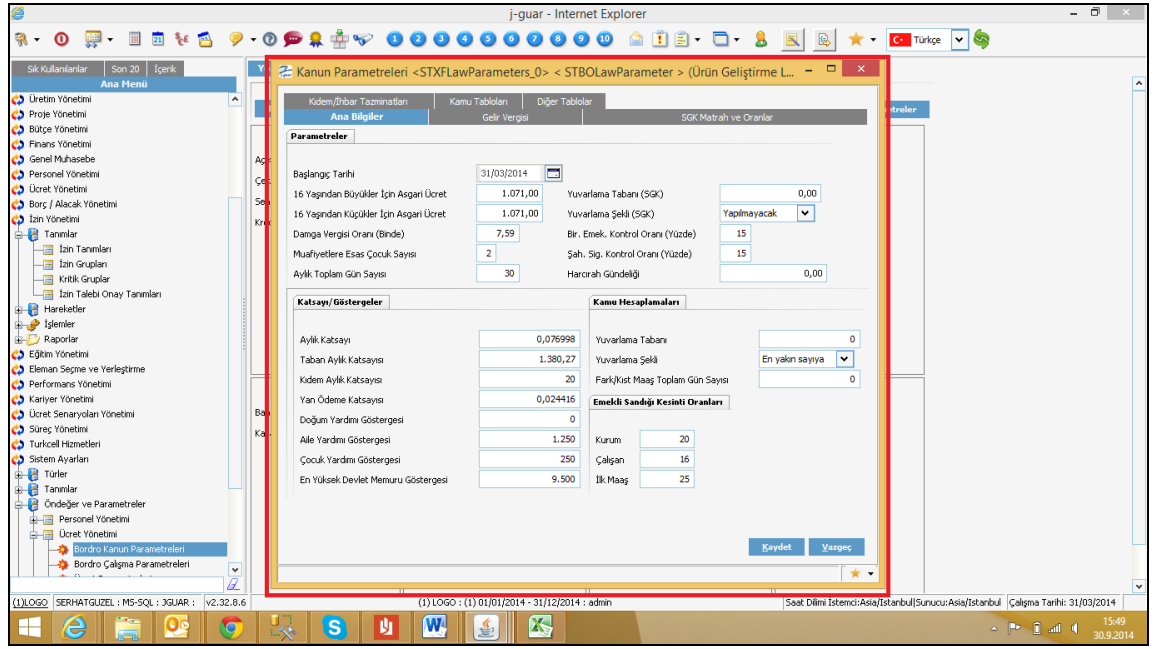